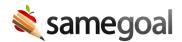

## **Convert Private Key**

If a public/private key pair is generated for Mac or Linux (which uses an OpenSSH-style private key), it can easily be converted for use on Windows (which uses a PPK-style private key) using PuTTYgen. Or vice versa.

## Steps to convert a private key

**Steps** To convert a private Mac/Linux (OpenSSH-style) key to a Windows (PPK-style) key:

- 1. Download PuTTYgen
- 2. Launch PuTTYgen. Visit **Conversions > Import Key**.
- 3. Browse to and open the OpenSSH-style key (id\_rsa)
- 4. Click the **Save private key** button.
- 5. When prompted "Are you sure you want to save this key without a passphrase to protect it?" choose Yes.
- 6. Save the file. Recommended filename: id\_rsa.ppk

**Steps** To convert a private Windows (PPK-style) key to a Mac/Linux (OpenSSH-style) key:

- 1. Download PuTTYgen
- 2. Launch PuTTYgen. Visit File > Load private key.
- 3. Browse to and open the PPK-style private key (id\_rsa.ppk)
- 4. Visit Conversion > Export OpenSSH key
- 5. When prompted "Are you sure you want to save this key without a passphrase to protect it?" choose Yes.
- 6. Save the file. Recommended filename: id\_rsa